# **Listing Manager**

March 2023

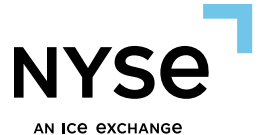

**NYS** NEW YORK STOCK EXCHANGE **The State of A** 

#### **NEW YORK STOCK EXCHANGE**

## **User Requests**

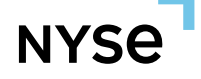

#### **To Create a New User:**

- 1) Click "Create" under "My Issuer Details"
- 2) Select "User Requests"

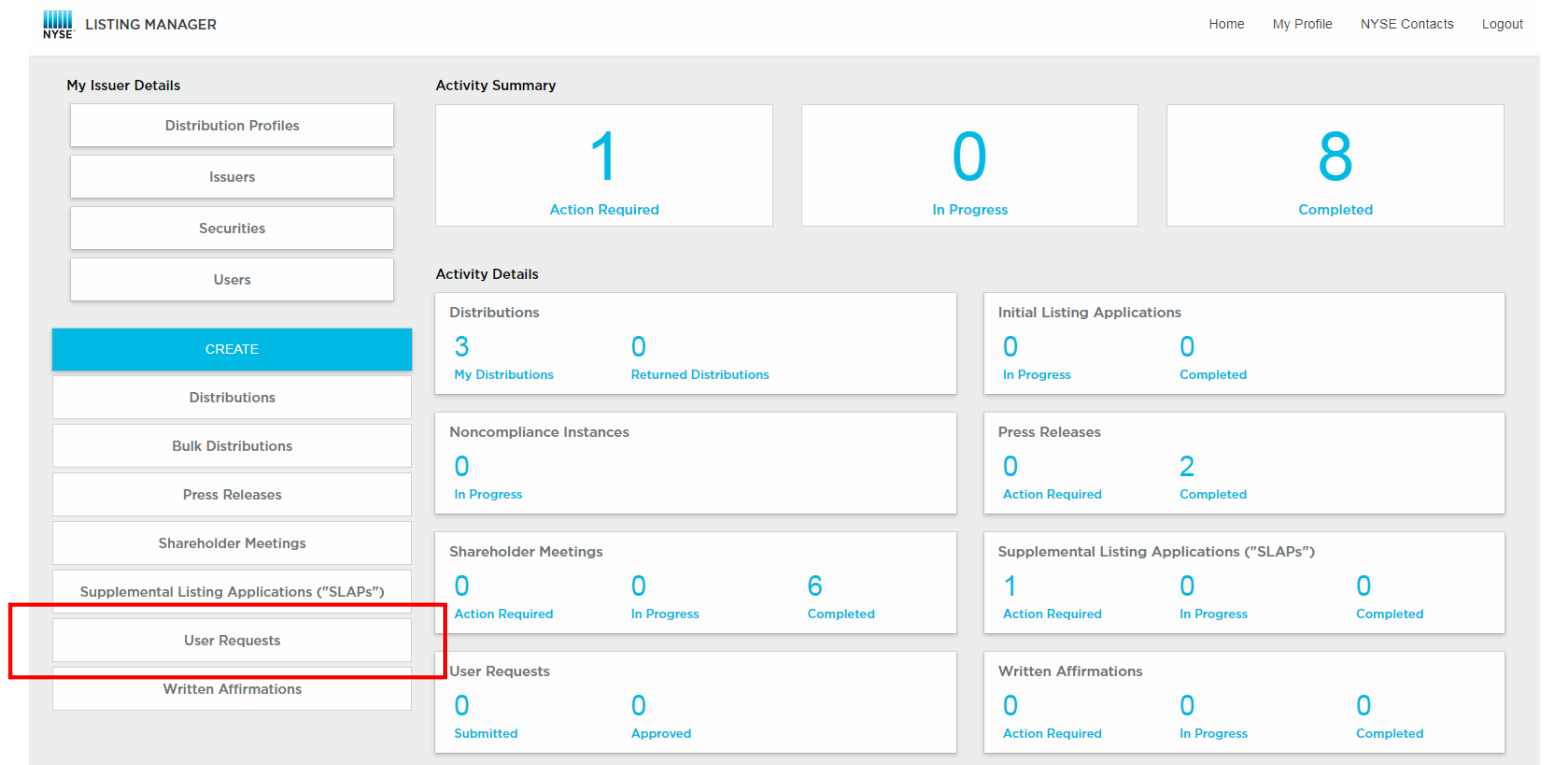

#### **To Create a New User:**

- 3) Fill out the required fields: Email Address<sup>1</sup>, Name, Phone Number, Title
- 4) Click "Add Requested Entitlement" and assign the following:
	- a) Issuer
	- b) Entitlement Level<sup>2</sup>: Admin, Regular, Third Party
	- c) Delegate Type: If User is Third Party, select the applicable Delegate Type
	- d) Modules

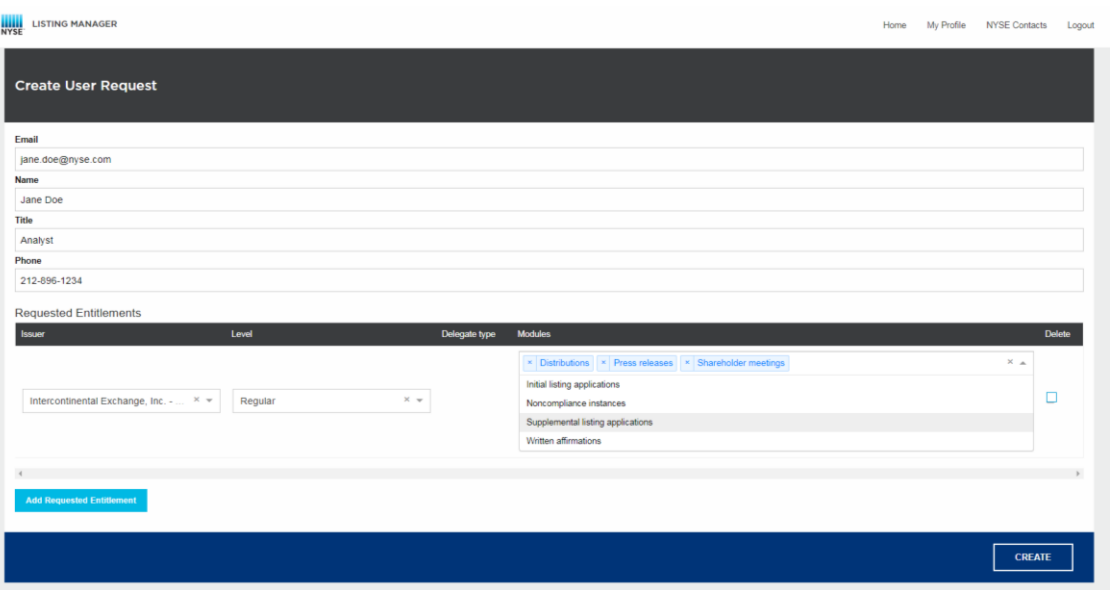

<sup>1</sup> Must be an **individual's** work email address; Group and personal emails are not allowed (e.g. general inbox email, Gmail, etc.)

<sup>2</sup> For Entitlement Level definitions, see table below

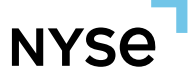

#### **To Create a New User:**

5) Click "Create" to submit the New User Request

6) Once an NYSE analyst approves the request, status of the record will change from "Submitted" to "Approved," and the new user will automatically receive account setup emails from the system

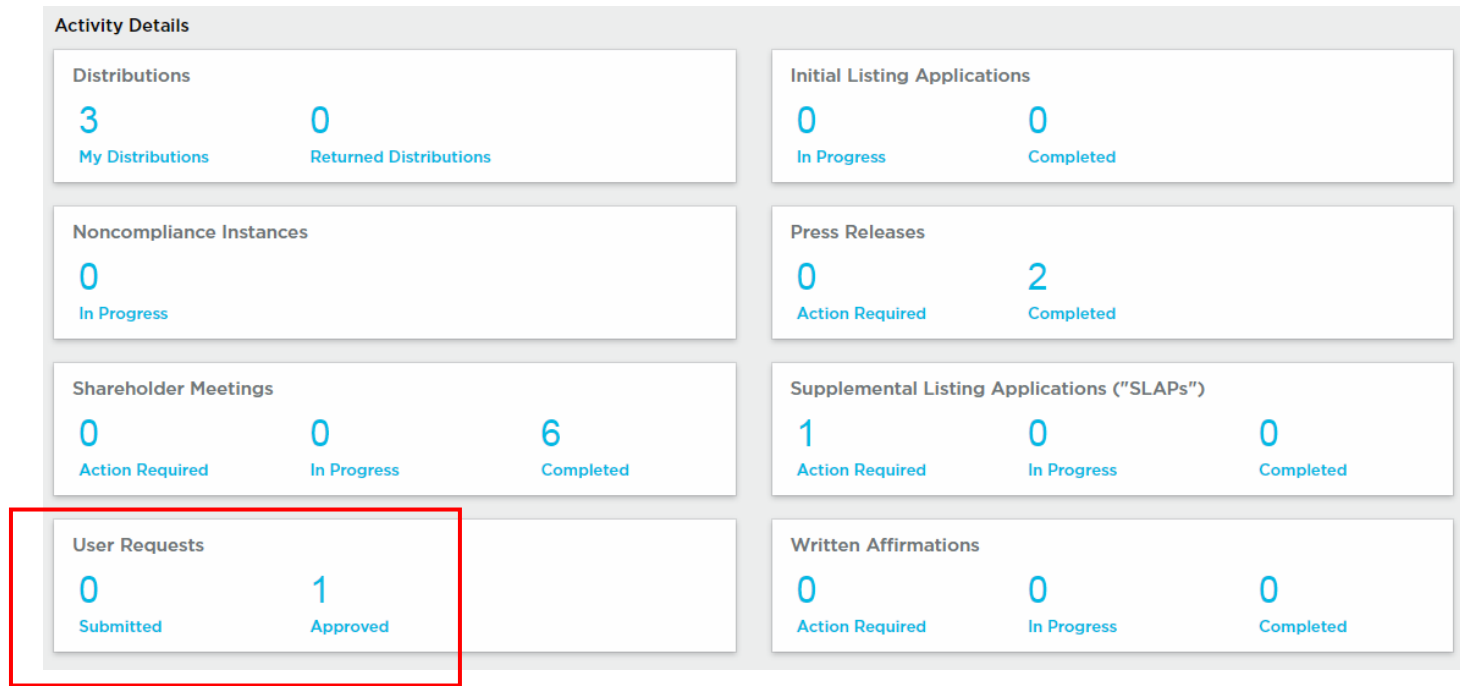

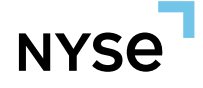

#### **To Modify or Disable User Entitlements:**

- 1) Click "Users" under "My Issuer Details"
- 2) Select the user you want to modify
- 3) Navigate to "Entitlements" tab and apply the necessary changes
- 4) Click "Save"
- 5) To disable a user's entitlements, check off "Disabled," then click "Save"

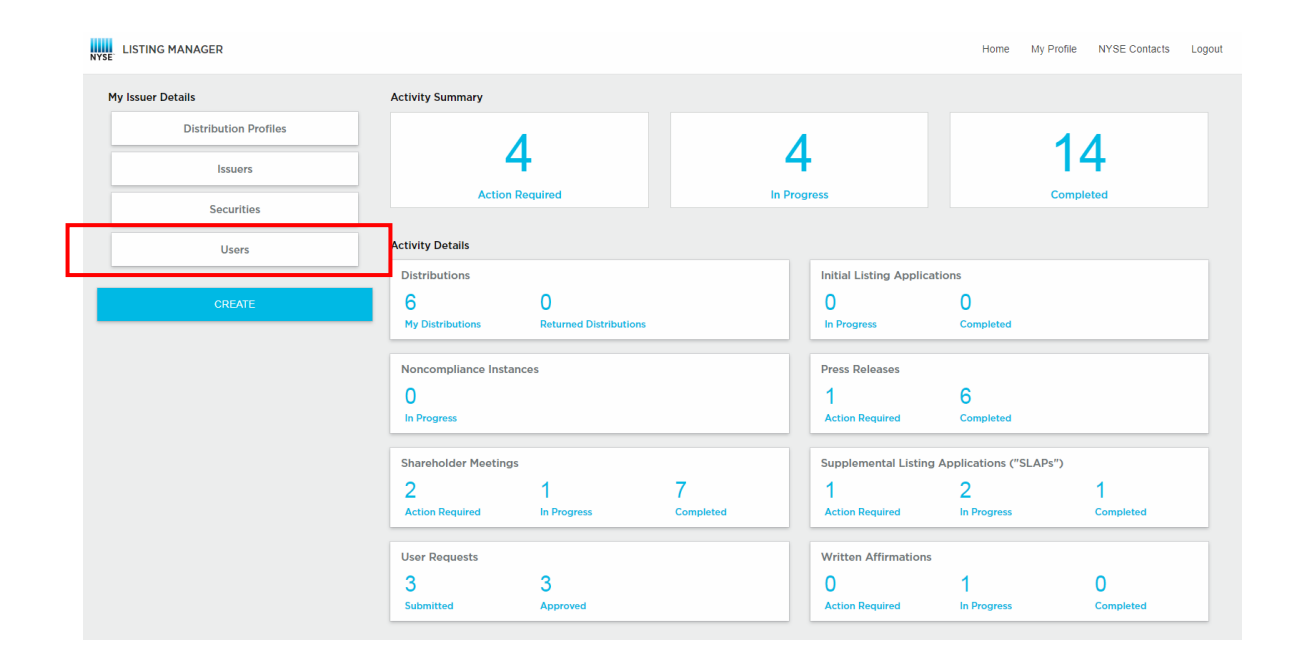

#### **To Modify or Disable User Entitlements:**

#### Modify Issuer/Module Entitlements

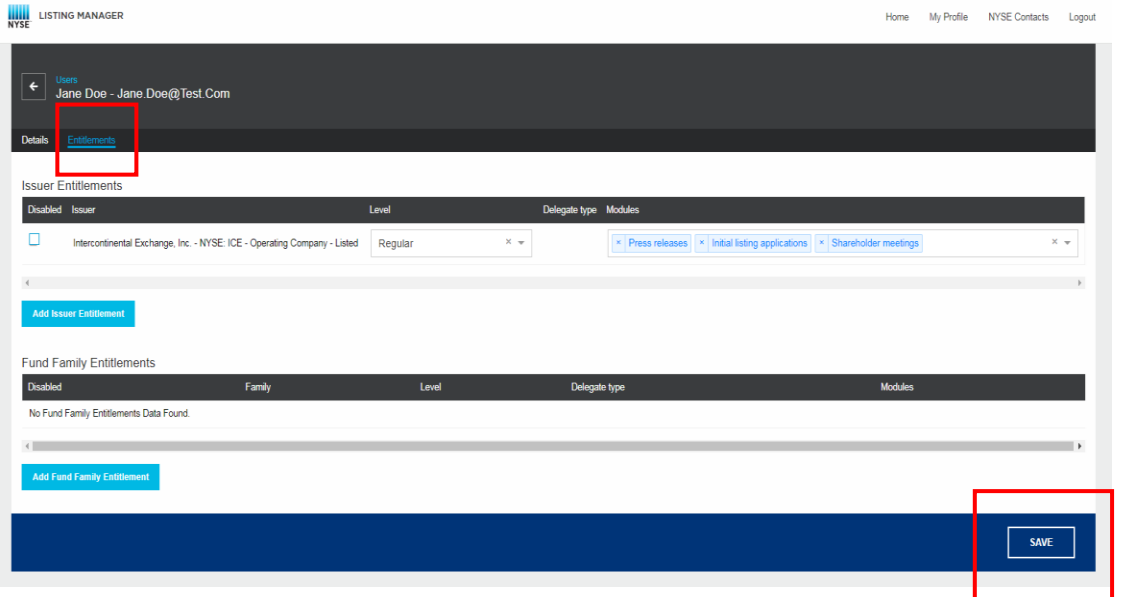

#### Disable Entitlements

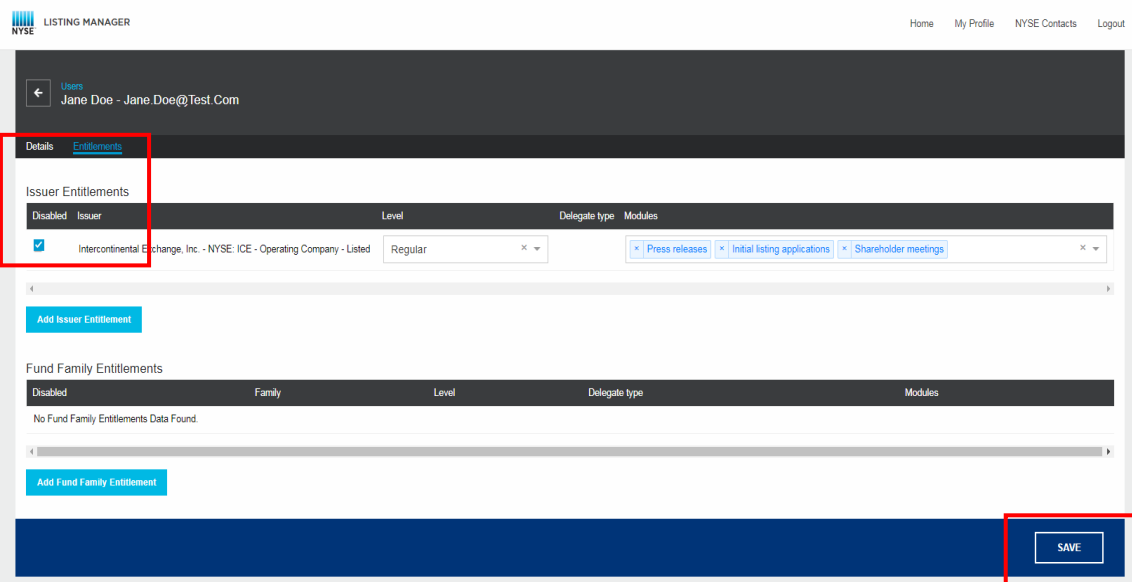

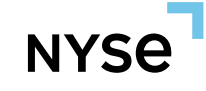

### **User Entitlement Levels:**

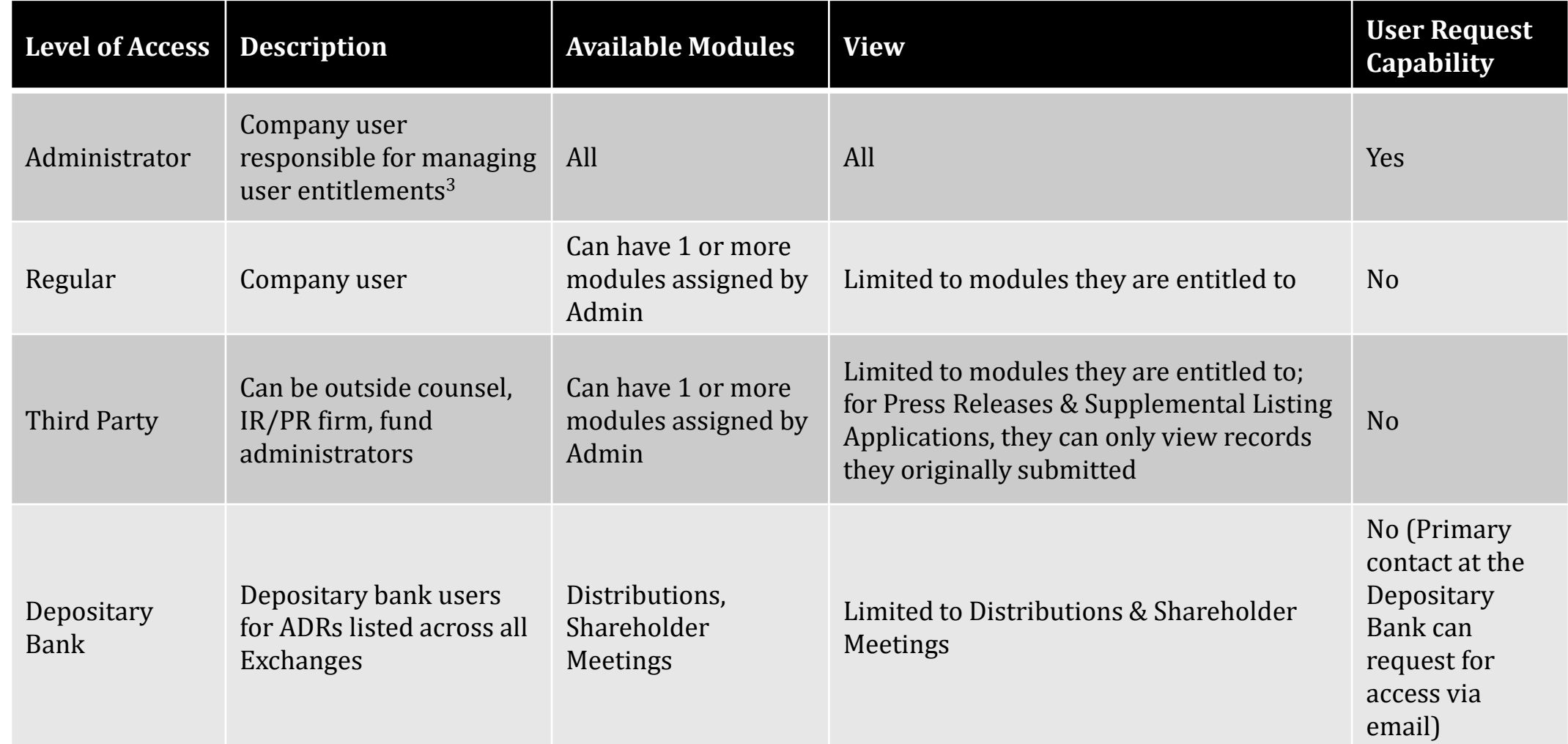

 $3$  Designated Administrators are responsible for periodically reviewing user access on Listing Manager. Administrators must ensure that only <u>authorized users</u> have access to the company's profile and that they are assigned with appropriate permissions.

**NYSE** 

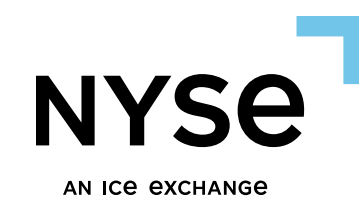

## **Additional Information**

*For additional information please visit the "Help" and "NYSE Contacts" pages.*

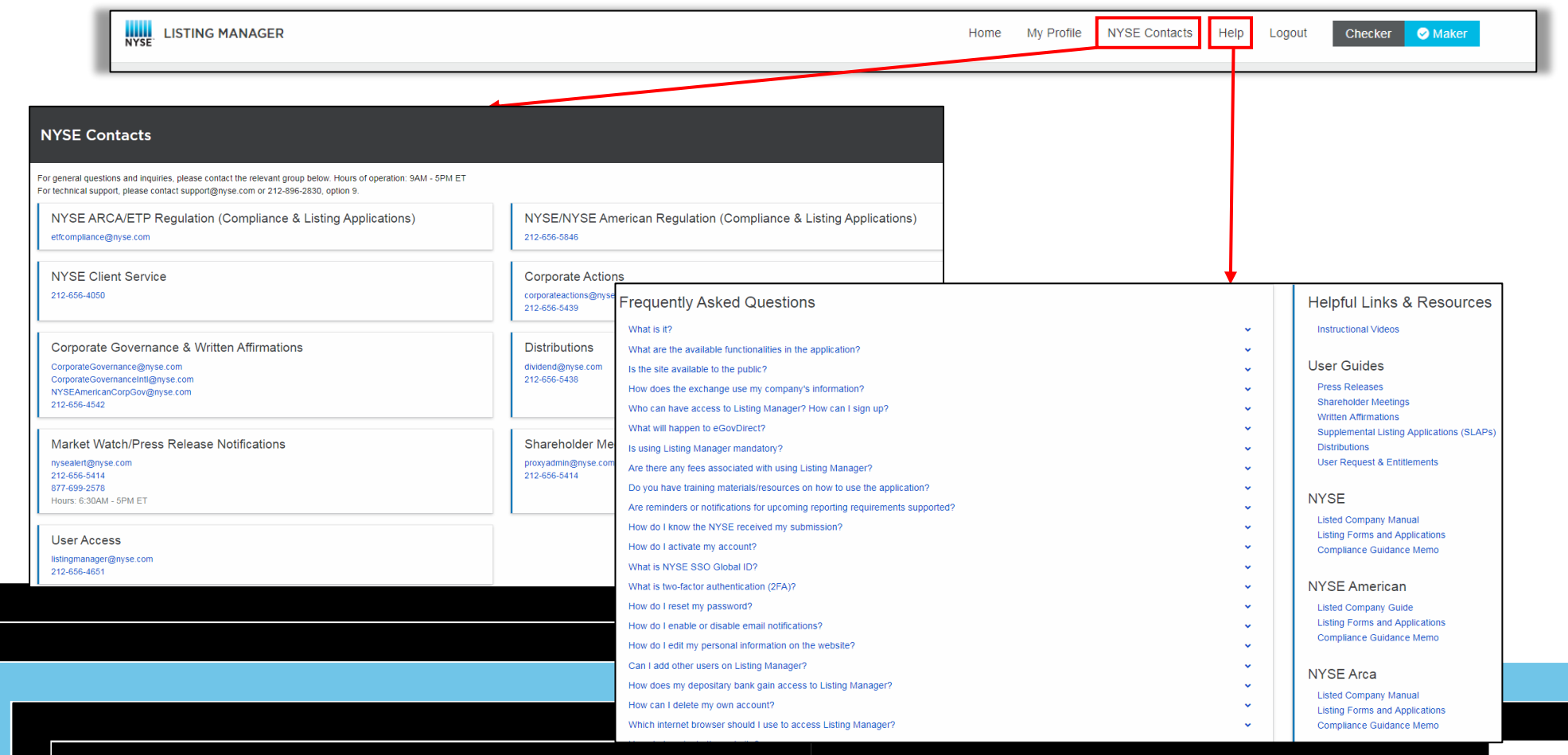